# unitED

# **Interaction Design Document v3**

# **Main Window**

The main window must now contain a "slide-out" on the right for the history and a "slide-out" on the left for the intermediate calculations.

It must also include a column of buttons for the new arithmetic operators and the three relational operators.

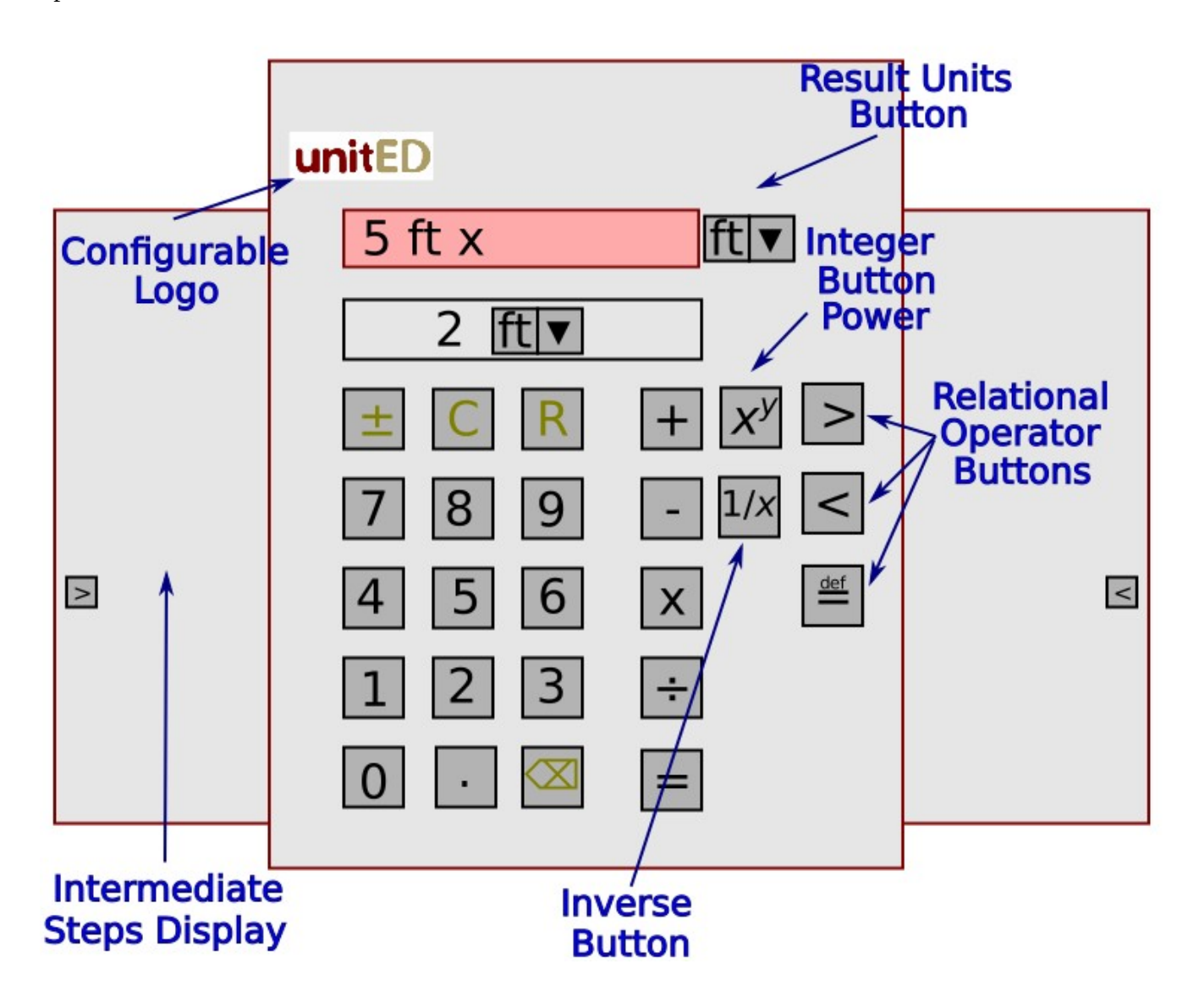

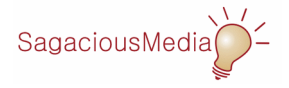

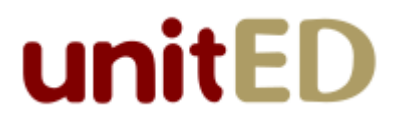

# **Performing Relational Operations**

Entering the left operand, a relational operator, the right operand, and the = button must cause a modal dialog to pop-up that displays the expression and the result (either true or false). The user must not be able to do anything else until this dialog is dismissed. The expression must not be included in the history.

#### **Menus**

The File menu must now include the following items:

File

 Open Recording Save Recording -------------------- Print Session -------------------- New Calculator -------------------- Exit

If the user selects [Open Recording], a standard file dialog must prompt them to select a file containing a recording. If they do so, the Playback Controls Dialog must open

If the user selects [Save Recording], a standard file dialog must prompt them to enter the name of the file that will contain the recording. If they enter a file name, the Recording Controls Dialog must open.

The Preferences menu must include the following items:

Preferences Edit Open Save Save As

# **Entering the Format**

The "widget" for entering the format must look something like the following:

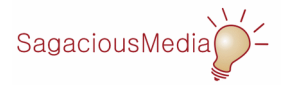

Page 2

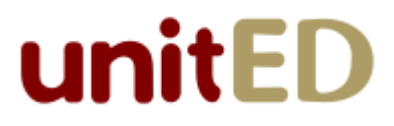

Number of Digits: \_\_\_\_\_\_\_\_\_\_\_\_\_\_\_\_\_\_\_\_\_\_\_\_ Maximum◯ Fixed◉

# **The Intermediate Steps "Slide-Out"**

The intermediate steps "slide-out" must include all of the intermediate steps (along with a description of them) that were used to evaluate the current expression.

It must be cleared each time a new expression is started.

# **The Recording Controls Dialog**

The Recording Controls dialog must look essentially like the following:

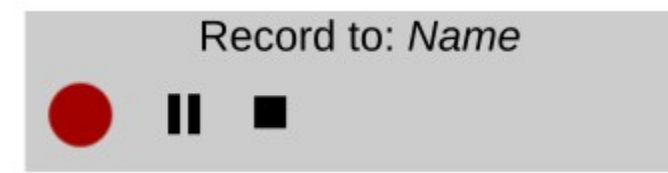

Initially, the pause and stop buttons must be disabled. When the record button is pressed, it must be disabled and the other two buttons must be enabled.

When the pause button is pressed, it must be disabled, the record button must be enabled, and the recording must be paused.

When the stop button is pressed, the file must be saved and the dialog must be closed.

# **The Playback Controls Dialog**

The Recording Controls dialog must look essentially like the following:

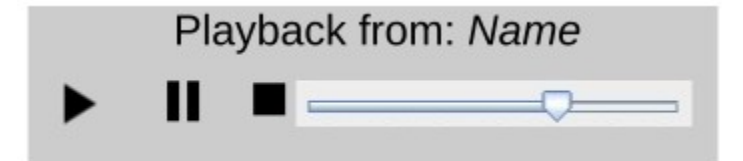

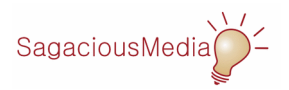

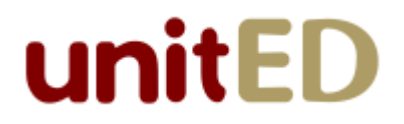

Initially, the pause and stop buttons must be disabled. When the play button is pressed, it must be disabled and the other two buttons must be enabled.

When the pause button is pressed, it must be disabled, the play button must be enabled, and the playback must be paused.

When the stop button is pressed, the playback must be stopped and the dialog must be closed.

The slider must control the speed of the playback.

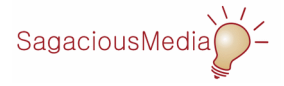